### Richtlijnen en tools voor inventarisatie en beschrijvingsstandaarden

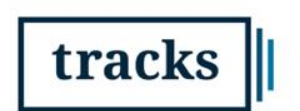

Toolbox & Richtlijnen voor Archief- en Collectiezorg in de Kunstsector

cultureel erfgoe

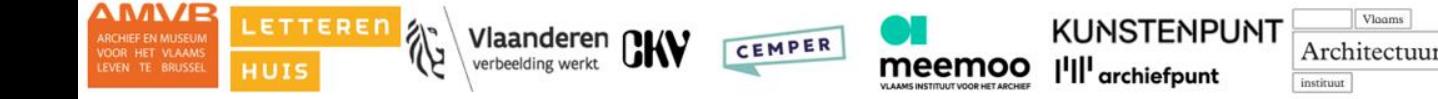

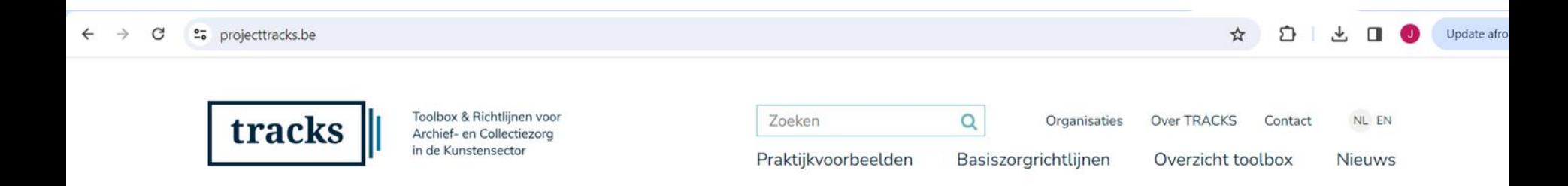

TRACKS is opgebouwd als een koffer met de nodige instrumenten voor kunstenaars en kunstenorganisaties om zorg te dragen voor hun archief en/of collectie(s).

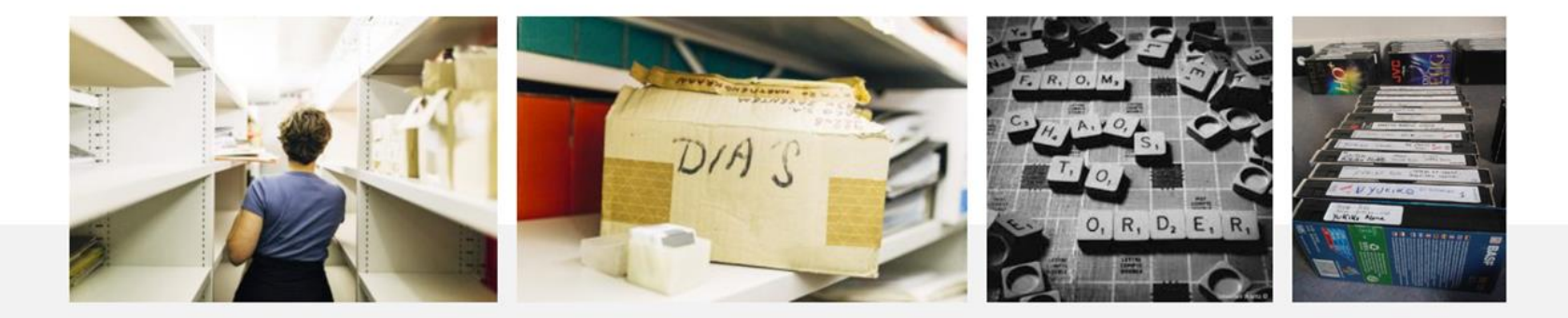

## Agenda

Beschrijven

Metadata

Praktijkvoorbeelden

# **Waarom beschrijven?**

- Overzicht behouden over je archief
- Informatie snel terugvinden
- Efficiënt je archief/collectie beheren
- Voorbereiden op overdracht van je archief

# **Types beschrijvingen?**

Beschrijvende gegevens: verschillende niveaus

- **Niveau 0: objecten oplijsten in plaatsingslijst / inventaris met basisinformatie**
	- **Redactionele vorm**
	- **Inhoudsomschrijving**
	- **Datering**
	- **enz.**
- Niveau 1: objecten in context plaatsen
- Niveau 2: context in context plaatsen **a** metadataweb

# **Maak een plaatsingslijst**

Uitgangspunt: plaats van je archief

Stap 1: geef alle verpakkingseenheden een uniek en doorlopend nummer

<https://www.projecttracks.be/overzicht-toolbox/ordenen-en-beschrijven/maak-een-plaatsingslijst-scenario-1>

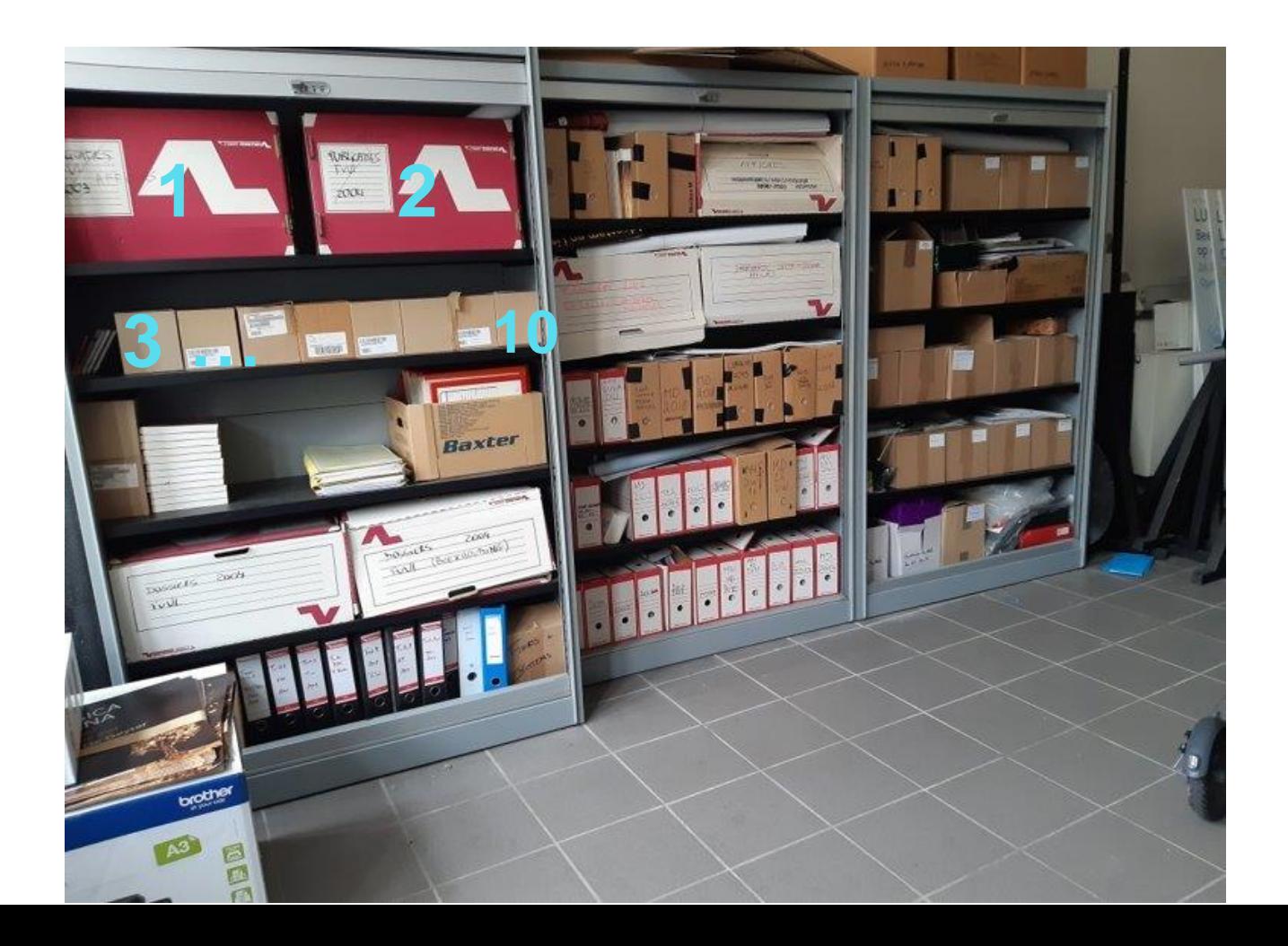

# **Maak een plaatsingslijst**

Uitgangspunt: plaats van je archief

Stap 1: geef alle verpakkingseenheden een uniek en doorlopend nummer

Stap 2: maak een plan van je bewaarruimte, geef elk rek/kast een uniek nummer

<https://www.projecttracks.be/overzicht-toolbox/ordenen-en-beschrijven/maak-een-plaatsingslijst-scenario-1>

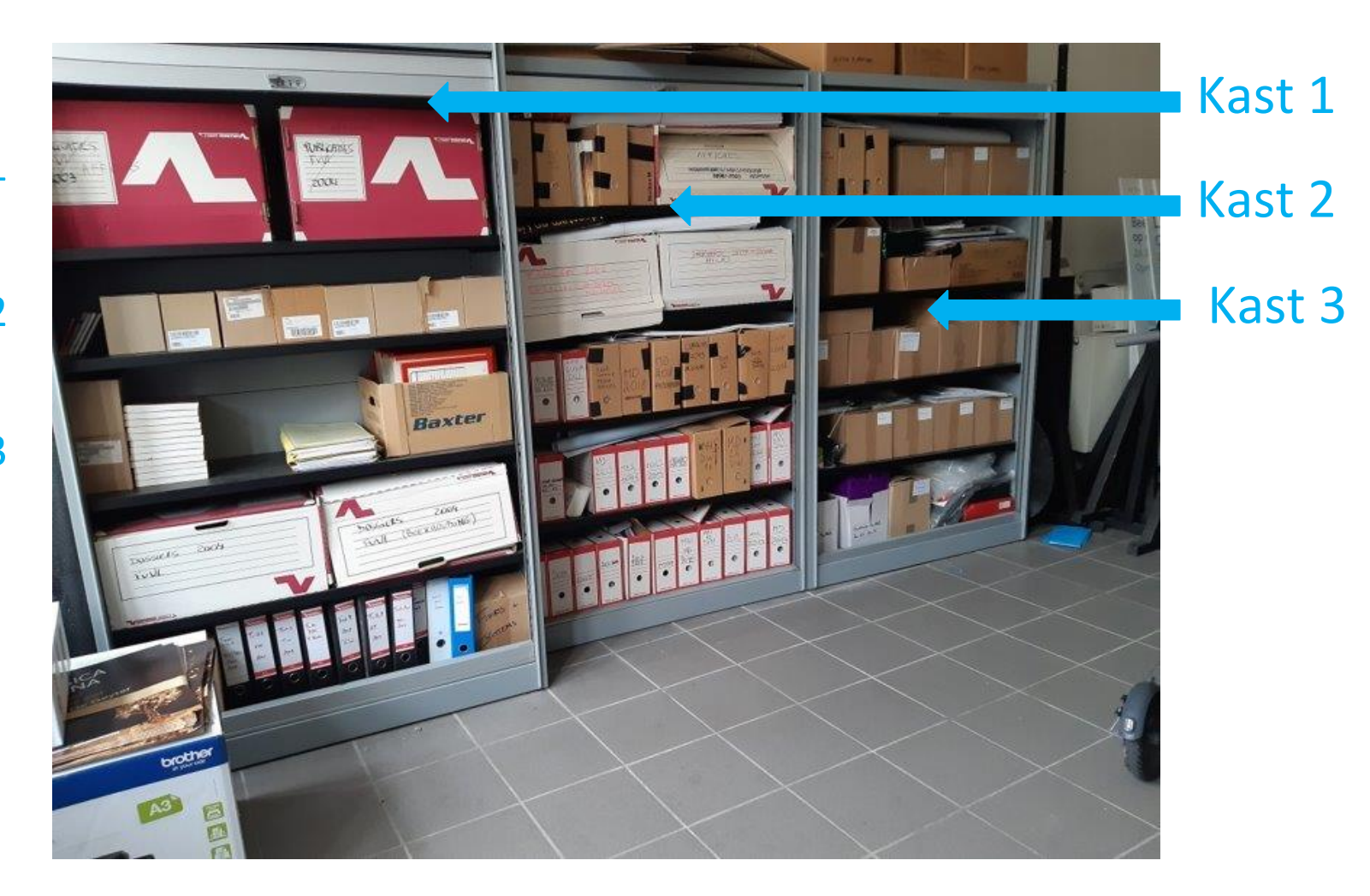

Plank 1

Plank 2

Plank 3

# **Maak een plaatsingslijst**

Uitgangspunt: plaats van je archief

Stap 1: geef alle verpakkingseenheden een uniek en doorlopend nummer

Stap 2: maak een plan van je bewaarruimte, geef elk rek/kast een uniek nummer

Stap 3: noteer basisgegevens voor elke verpakkingseenheid  $\rightarrow$  zie sjabloon op TRACKS

<https://www.projecttracks.be/overzicht-toolbox/ordenen-en-beschrijven/maak-een-plaatsingslijst-scenario-1>

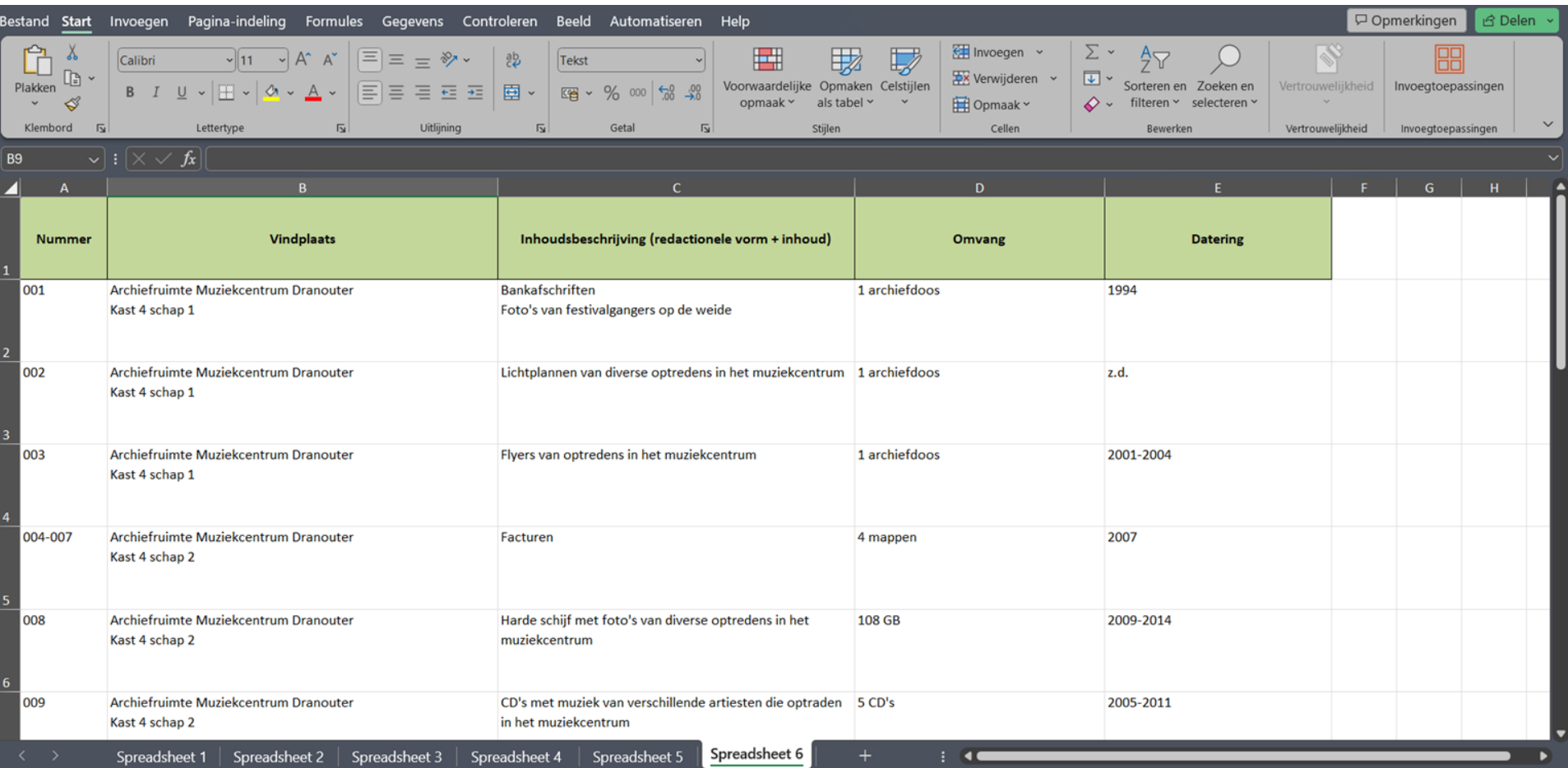

# **Een inventaris opstellen**

Als plaatsingslijst niet volstaat  $\rightarrow$  inventaris opstellen

Uitgangspunt: ordening

Kan op reeks of stukniveau

## **Een inventaris opstellen**

Stap 1: maak een ordeningsplan/archiefschema

[https://www.projecttracks.be/overzicht-toolbox/ordenen-en-beschrijven/maak-een-inventaris-met](https://www.projecttracks.be/overzicht-toolbox/ordenen-en-beschrijven/maak-een-inventaris-met-beschrijvingen-op-reeksniveau-scenario-2)[beschrijvingen-op-reeksniveau-scenario-2](https://www.projecttracks.be/overzicht-toolbox/ordenen-en-beschrijven/maak-een-inventaris-met-beschrijvingen-op-reeksniveau-scenario-2)

#### 1. Algemeen

1.1. Jaarverslagen en algemene overzichten

#### 1.2. Algemene briefwisseling

- 1.2.1. Minuten (= ontwerpen) van uitgaande brieven
- 1.2.2. Inkomende briefwisseling

#### 2. Organisatie

2.1. Stichting, statuten, geschiedenis

#### 2.2. Bestuur

Onder andere uitnodigingen, werkdocumenten en verslagen van bestuursvergaderingen.

#### 2.3. Leden

Onder andere ledenlijsten, stukken in verband met de ledenadministratie en met ledenwervingsacties, algemene omzendbrieven aan de leden.

#### 2.4. Personeel en vrijwilligers

#### 2.5. Goederenbeheer

- 2.5.1. Verwerving/verhuring
- 2.5.2. Onderhoud
- 2.5.3. Nutsvoorzieningen

#### 2.6. Financiën

- 2.6.1. Begrotingen
- 2.6.2. Jaarrekeningen
- 2.6.3. Boekhouding
- 2.6.4. Bewijsstukken

#### 2.7. Externe contacten

- 2.7.1. Contacten met de koepelorganisatie en met andere afdelingen
- 2.7.2. Contacten met andere organisaties
- 2.7.3. Contacten met overheden en publiekrechtelijke organen

#### 3. Activiteiten

Verder in te delen, bijvoorbeeld per type activiteit.

4. Stukken zonder duidelijk verband met het archief

https://archiefpunt.be/toolbox/inventariseren

## **Een inventaris opstellen**

Stap 1: maak een ordeningsplan/archiefschema

Stap 2: beschrijving toevoegen aan archiefschema

[https://www.projecttracks.be/overzicht-toolbox/ordenen-en-beschrijven/maak-een-inventaris-met](https://www.projecttracks.be/overzicht-toolbox/ordenen-en-beschrijven/maak-een-inventaris-met-beschrijvingen-op-reeksniveau-scenario-2)[beschrijvingen-op-reeksniveau-scenario-2](https://www.projecttracks.be/overzicht-toolbox/ordenen-en-beschrijven/maak-een-inventaris-met-beschrijvingen-op-reeksniveau-scenario-2)

**AMVB 186** 

Inventaris Dito'Dito vzw

#### **INVENTARIS VAN HET ARCHIEF VAN DE VZW DITO'DITO**

#### 1. BEHEER

1.1. Stukken met betrekking tot de statuten en oprichting van Dito'Dito vzw

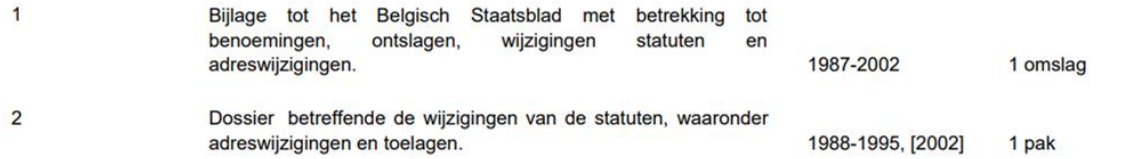

#### 1.2. Bestuurshandelingen

#### 1.2.1. Stukken voor de organisatie van de vergaderingen van de Algemene Vergadering

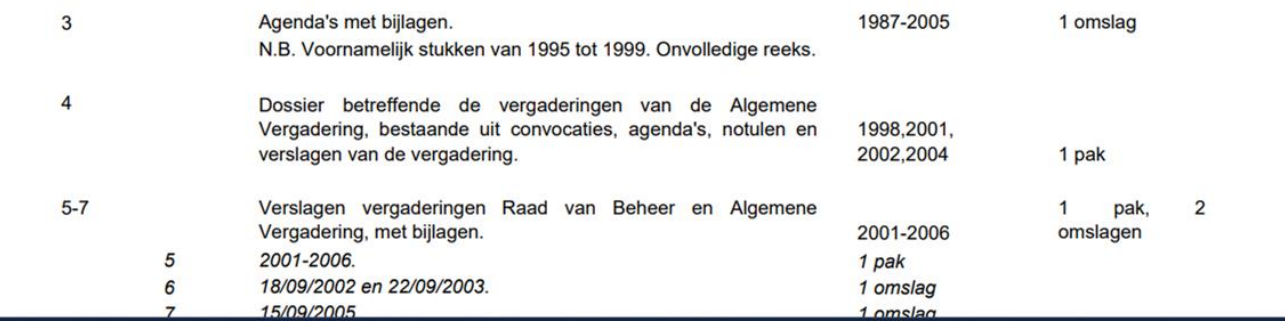

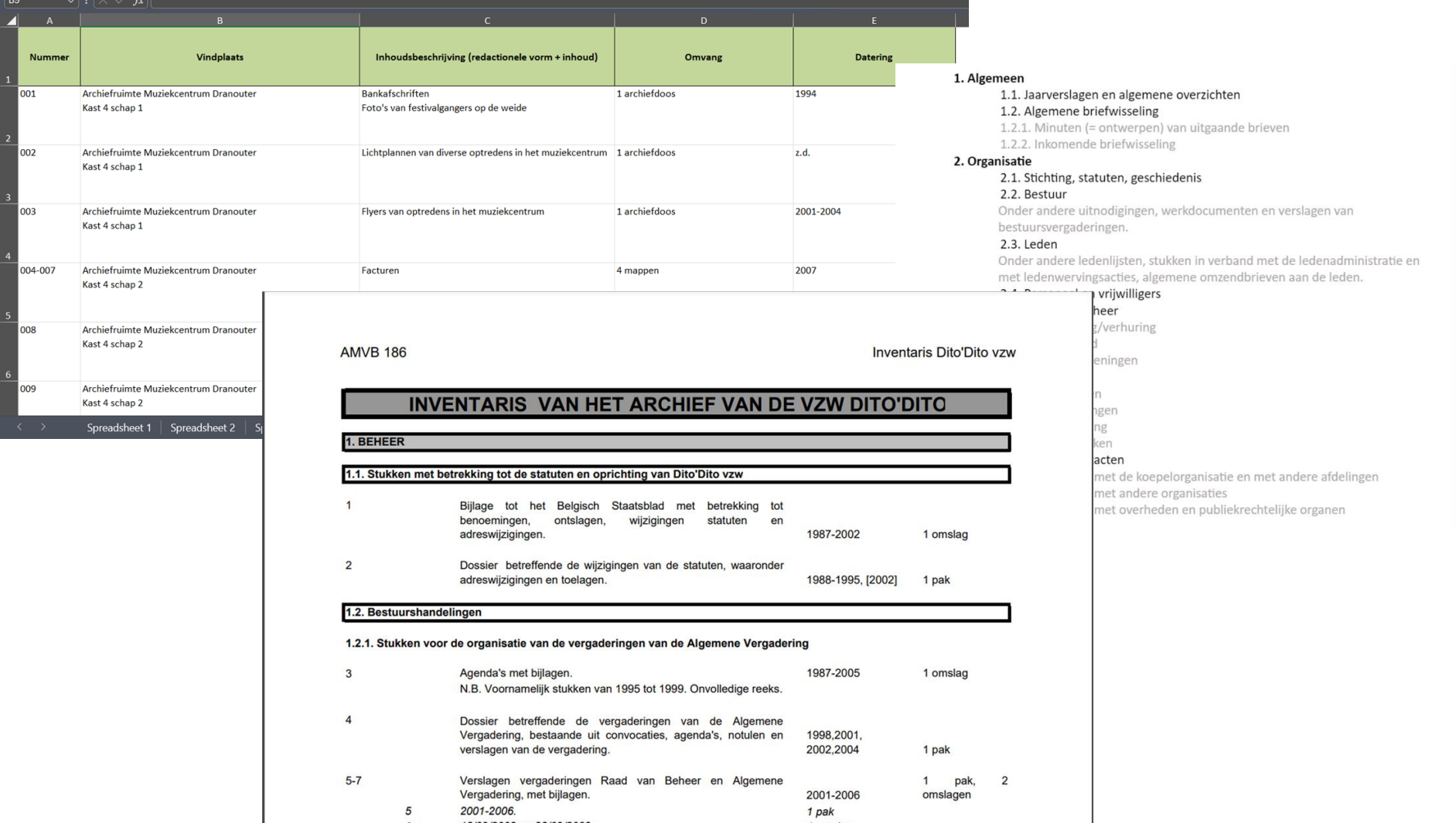

# **Types beschrijvingen?**

### **Beschrijvende gegevens: verschillende niveaus**

- Niveau 0: objecten oplijsten in plaatsingslijst / inventaris met basisinformatie
	- Redactionele vorm
	- Inhoudsomschrijving
	- Datering
	- enz.
- Niveau 1: objecten in context plaatsen
- Niveau 2: context in context plaatsen **metadataweb**

**Technische beschrijvingen**

- Ingebedde gegevens in programma  $\sqrt{2}$ 
	- Vb. foto's

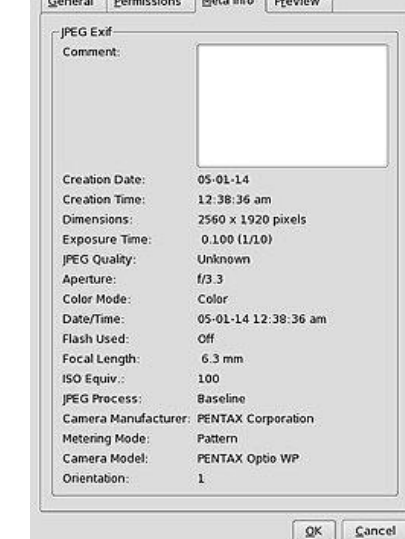

# **Beschrijvingen→Metadata?**

= 'Data over data'

### **Data**

Objecten / archiefstukken / oeuvre / erfgoed

### **Metadata**

beschrijvingselementen over objecten / archiefstukken / oeuvre / erfgoed

Metadateren ≈ indexeren

Metadateren  $\mathbb D$  gegevens in context plaatsen

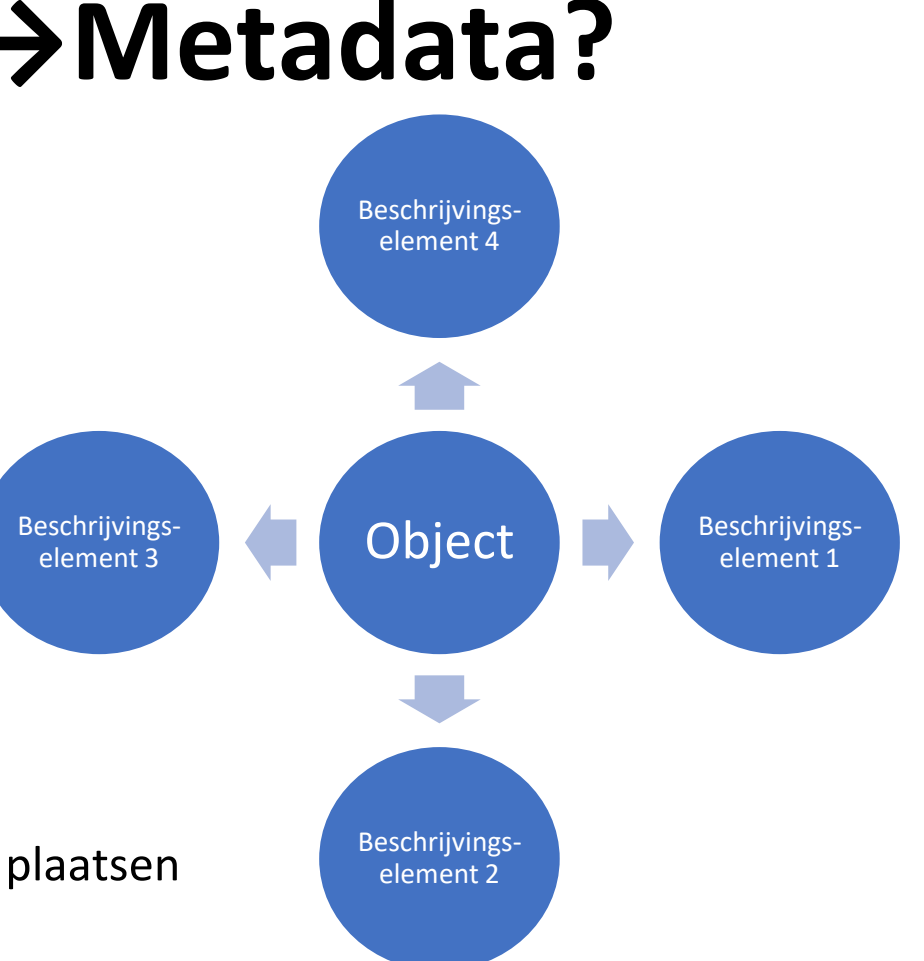

# **Waarom metadata?**

- Terugvindbaarheid
- Machineleesbaarheid
	- Geselecteerde velden om data in te zoeken
	- i.t.t. 'full tekst' zoeken
- Interoperabiliteit
	- Linked (open) data

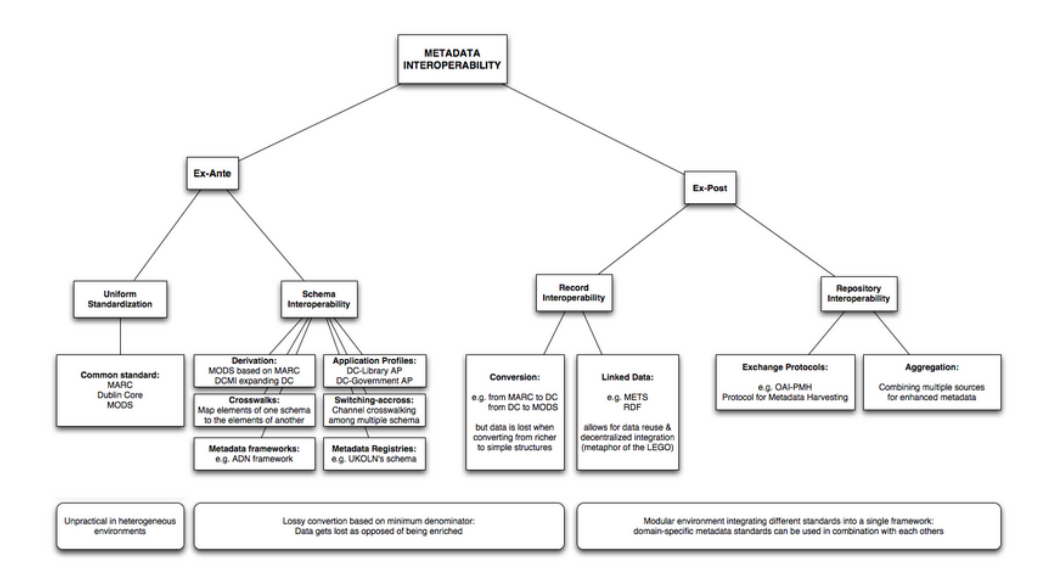

### Vb. 'Blush': object = reeks foto's / scenario

### **Technische metadata**

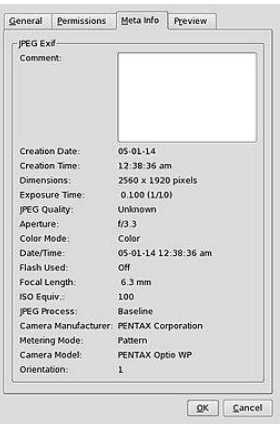

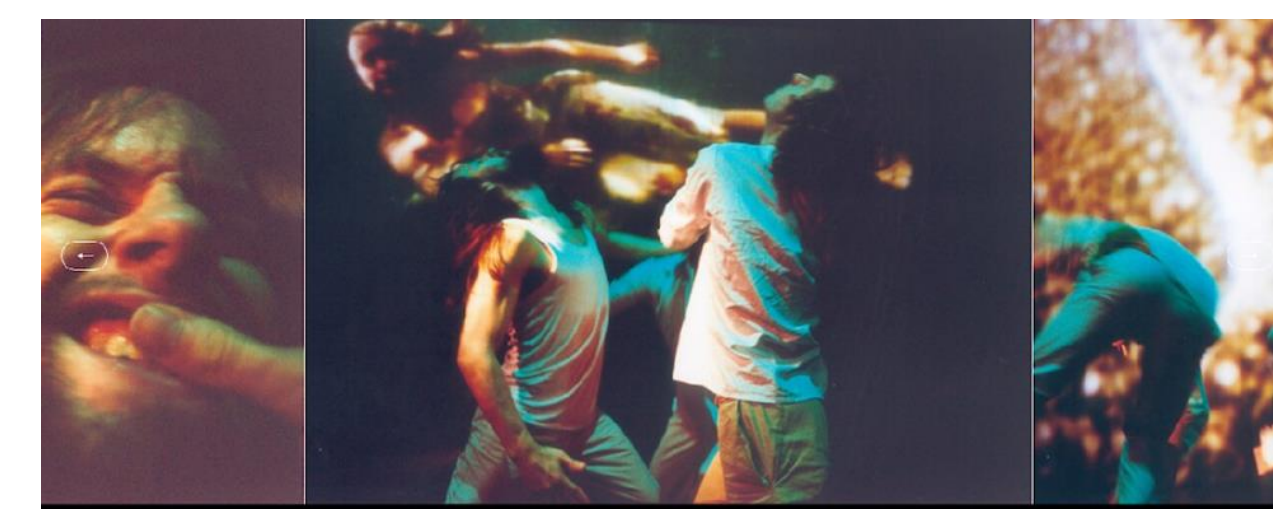

### **Beschrijvende metadata niveau 0**

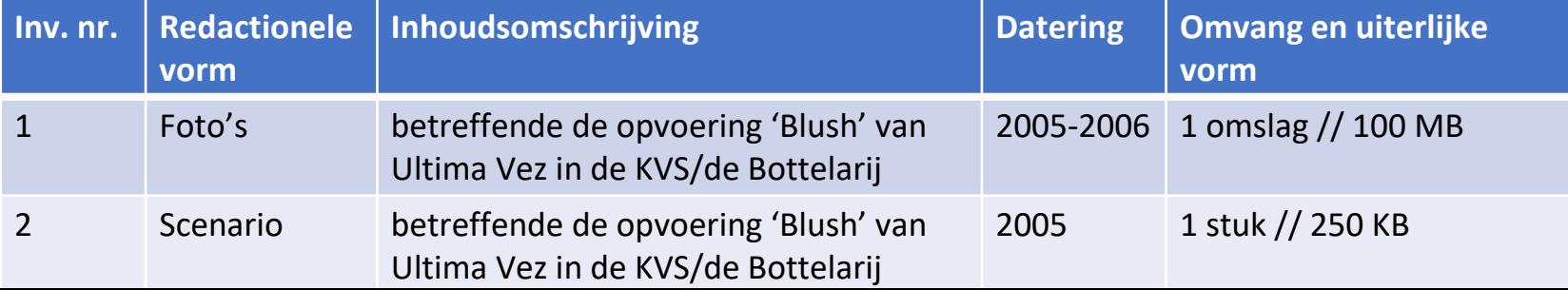

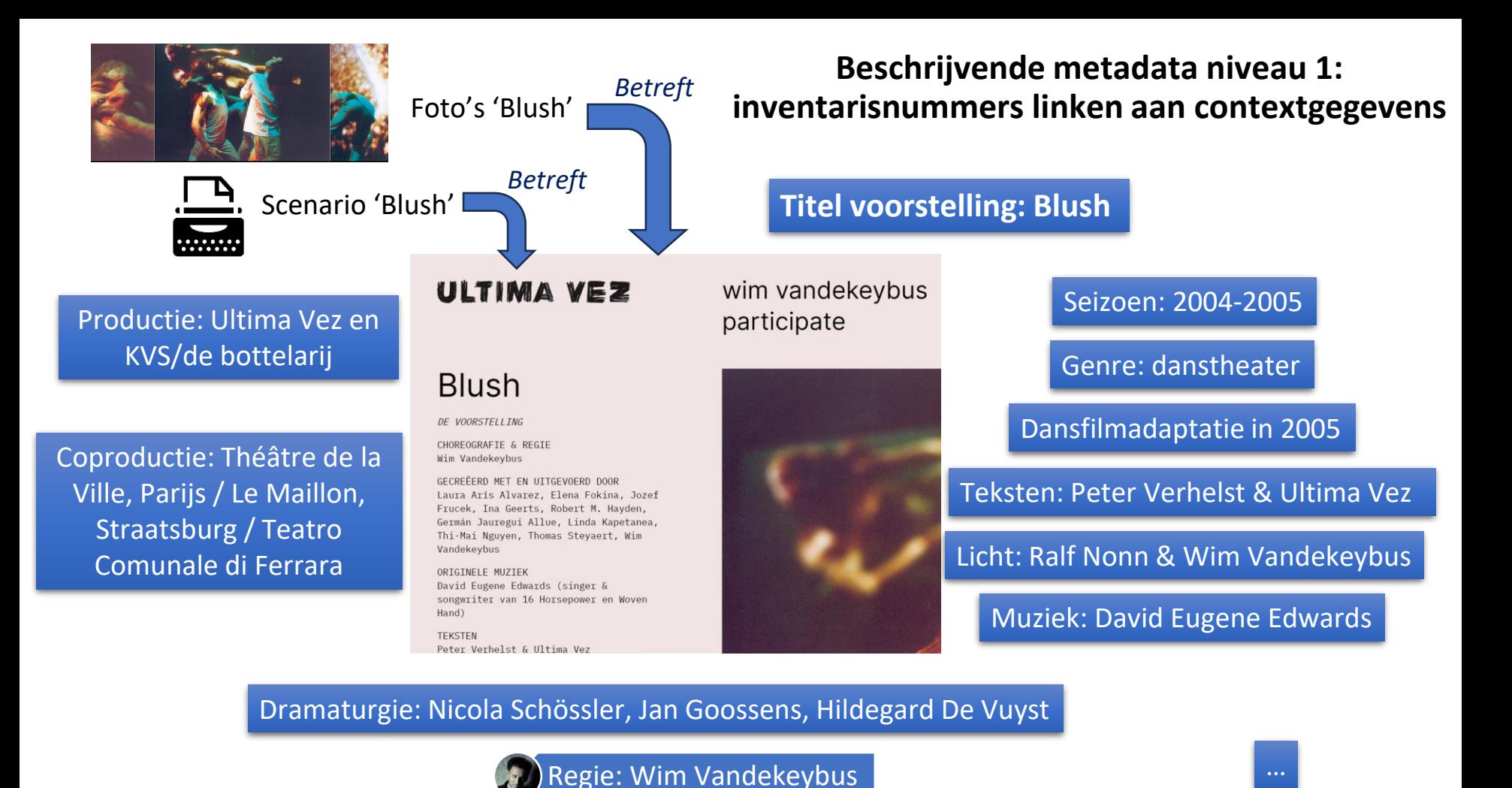

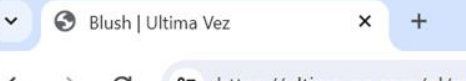

% https://ultimavez.com/nl/producties/blush

### ULTIMA VEZ

### **Blush**

DE VOORSTELLING

CHOREOGRAFIE & REGIE Wim Vandekeybus

GECREËERD MET EN UITGEVOERD DOOR Laura Arís Alvarez, Elena Fokina, Jozef Frucek, Ina Geerts, Robert M. Hayden, Germán Jauregui Allue, Linda Kapetanea, Thi-Mai Nguyen, Thomas Steyaert, Wim Vandekeybus

#### ORIGINELE MUZIEK

David Eugene Edwards (singer & songwriter van 16 Horsepower en Woven Hand)

#### **TEKSTEN**

Peter Verhelst & Ultima Vez

### wim vandekeybus ulti'mates participate

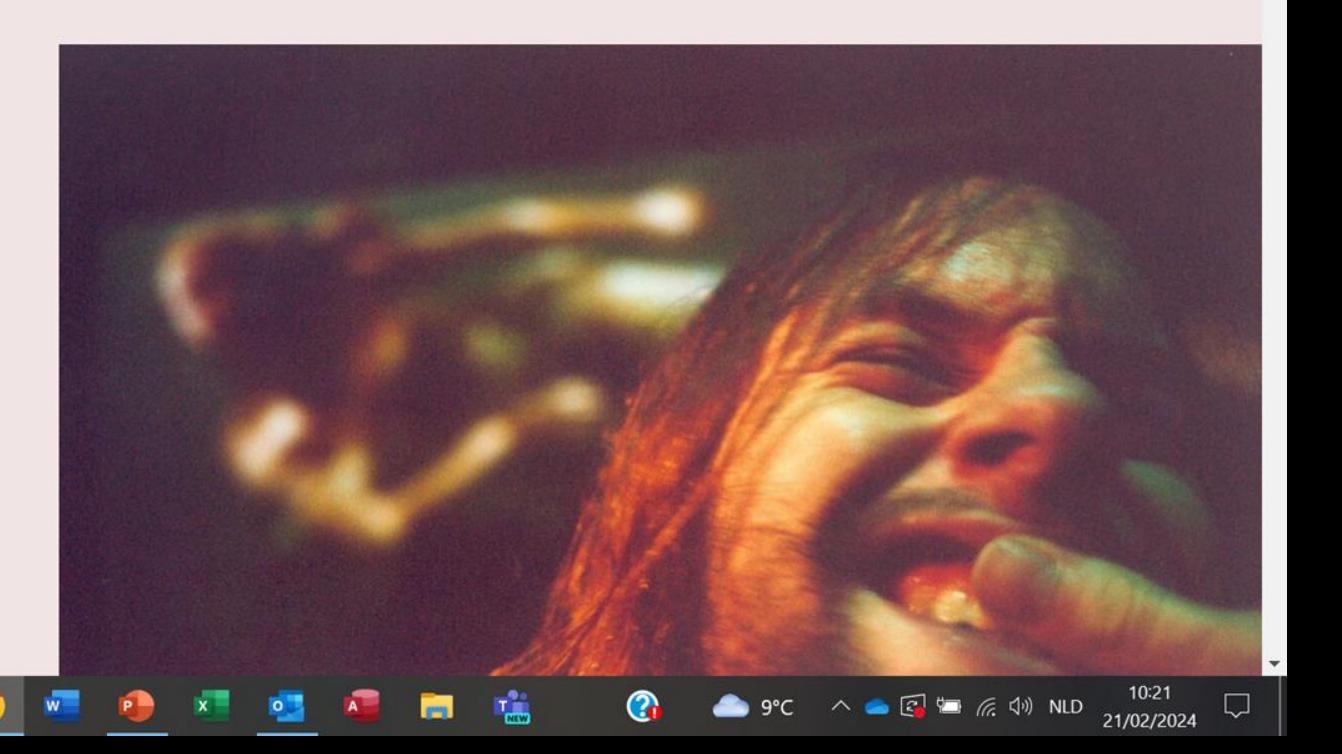

 $\times$ 

### ULTIMA VEZ

ASSISTENTE WIM VANDEKEYBUS Greet Van Poeck

TECHNISCHE COÖRDINATIE & LICHTINGENIEUR Ralf Nonn

LICHTONTWERP Ralf Nonn & Wim Vandekeybus

STAGEMANAGEMENT & REKWISTETEN Daniel Huard

GELUIDSONTWERP EN -INGENIEUR Benjamin Dandoy

STYLING & KOSTUUMS Isabelle Lhoas

ASSISTENT STYLING & KOSTUUMS Frédéric Denis, geassisteerd door Heidi Ehrhart en Céline Gautron

DRAMATURGISCH ADVIES

Typ hier om te zoeken

### wim vandekeybus ulti'mates participate

Een gemengde cast van 10 performers, onder wie ook Wim Vandekeybus zelf, confronteert in Blush extreme begrippen als schoonheid en lelijkheid. Filmbeelden, geregisseerd door Wim Vandekeybus, vormen het decor van de voorstelling: een doorlaatbare grens tussen twee werelden.  $\times$ 

Schrijver Peter Verhelst volgde het creatieproces en schreef de teksten vertrekkend van het materiaal van de performers: troostende woorden, vluchtige metaforen, korte gedichten, ...

David Eugene Edwards (singer & songwriter 16 Horsepower en Woven Hand) componeerde de muziek. De klank van zijn banjo en zijn diepe soulstem vormen de achtergrond van de poëtische beeldenstorm in Blush. Bij de live voorstellingen wordt hij op scène begeleid door drie Woven Hand muzikanten.

 $T_{\text{max}}$ 

 $\mathbf Q$ 

 $9^{\circ}C$   $\wedge$   $\oplus$   $\Box$   $\Box$   $\Box$   $\Box$  NLD

21/02/2024

 $\mathcal{N}_{\mathbf{a}}$  .

 $\times$ 

### ULTIMA VEZ

FOTOGRAFIE Hans Roels, Jean-Pierre Stoop, Wim Vandekeybus

PRODUCTTE Ultima Vez & KVS/de bottelarij

COPRODUCTIE Théâtre de la Ville, Parijs / Le Maillon, Straatsburg / Teatro Comunale di Ferrara /

PACT Zollverein/Choreographisches Zentrum NRW, Essen.

ULTIMA VEZ WORDT GESTEUND DOOR de Vlaamse Gemeenschap en de Vlaamse Gemeenschaps-commissie van het Brussels Hoofdstedelijk Gewest.

Ultima Vez bedankt de hele technische ploeg en het atelier van KVS/de

 $\varphi$  Typ hier om te zoeken

### wim vandekeybus ulti'mates participate

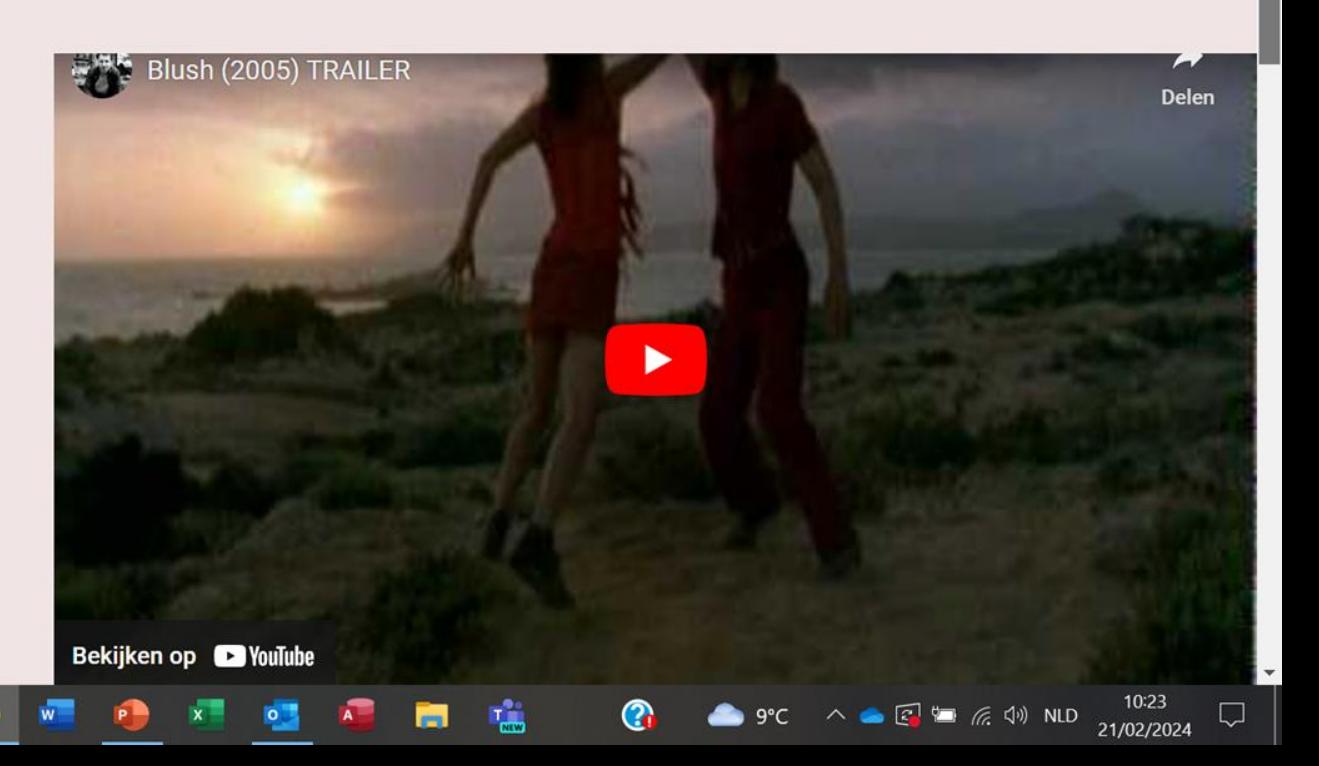

 $\times$ 

### **niveau 2: metadataweb**

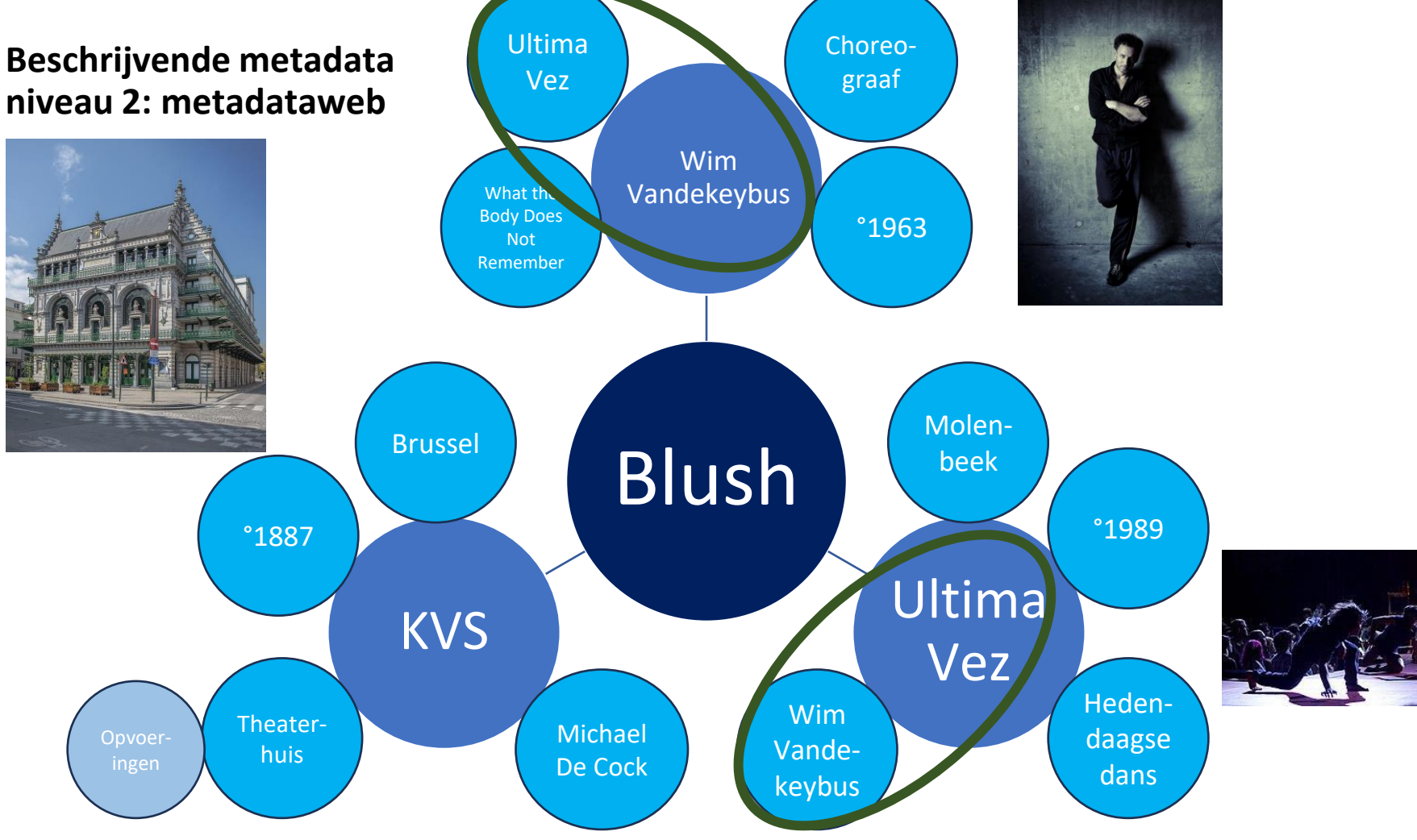

# **Metadata: databank als basis**

### **Start: opmaak Excelfile**

- Header: alle mogelijke types informatie bundelen op 1 rij
- Kolommen: mogelijke metadatavelden
- Rijen: unieke gevallen (entries)
- 1 waarde per cel
	- Opgelet met , en ; omwille van CSV-export
- Eventueel (via gelinkte tabbladen)
	- Dropdown
	- Unieke identifiers
- Context linken aan inventarisnummers?
	- Rijen coderen (in aparte kolom)
	- Code rij toekennen aan inventarisnummers

### **Vb.: Opvoeringen KVS als theaterhuis**

- Excelfile met oplijsting producties
- Rij = productie
- Kolom = metadatavelden
	- Titel
	- Seizoen
	- Genre
	- Regie
	- Acteurs
	- Dansers
	- Muzikanten
	- …

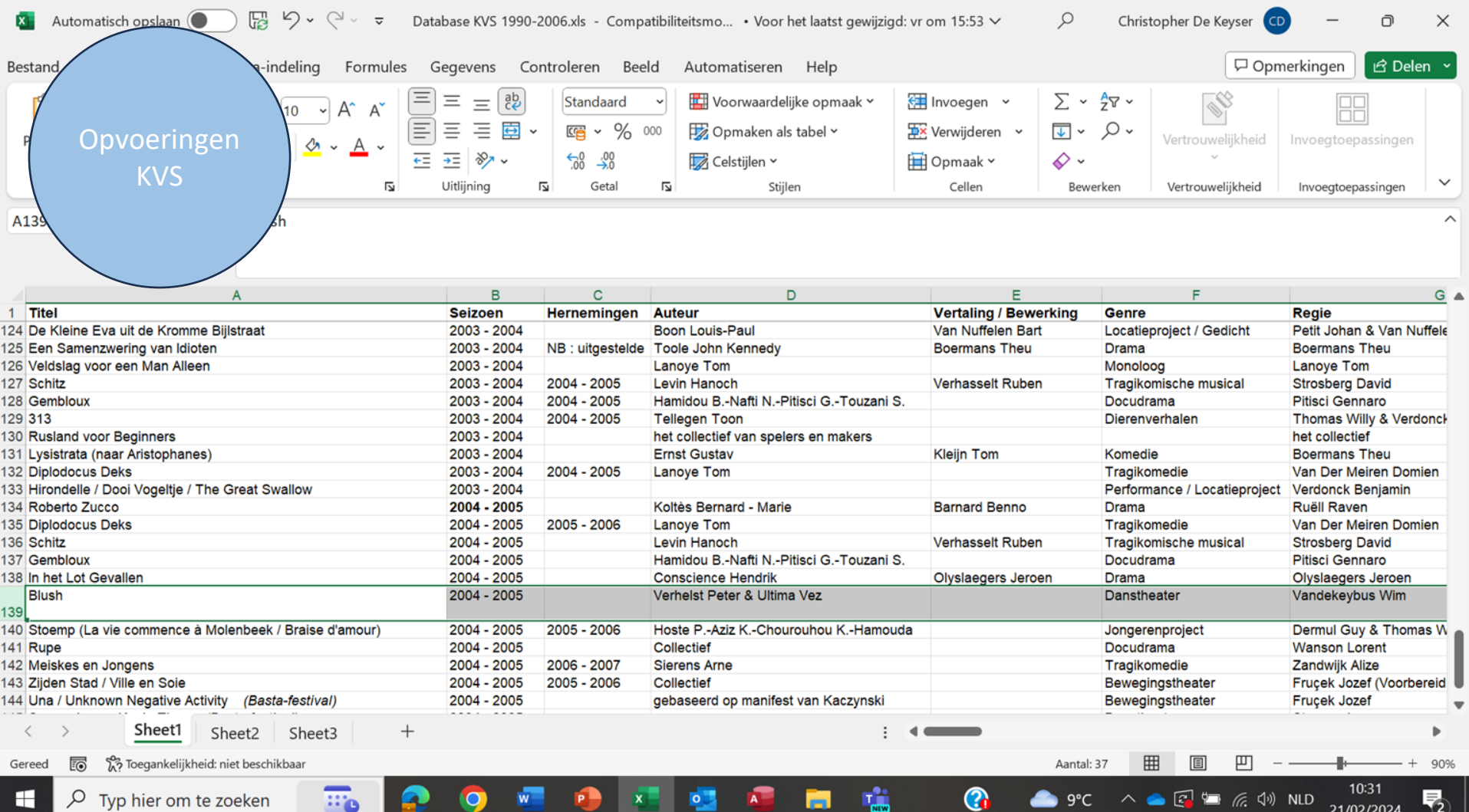

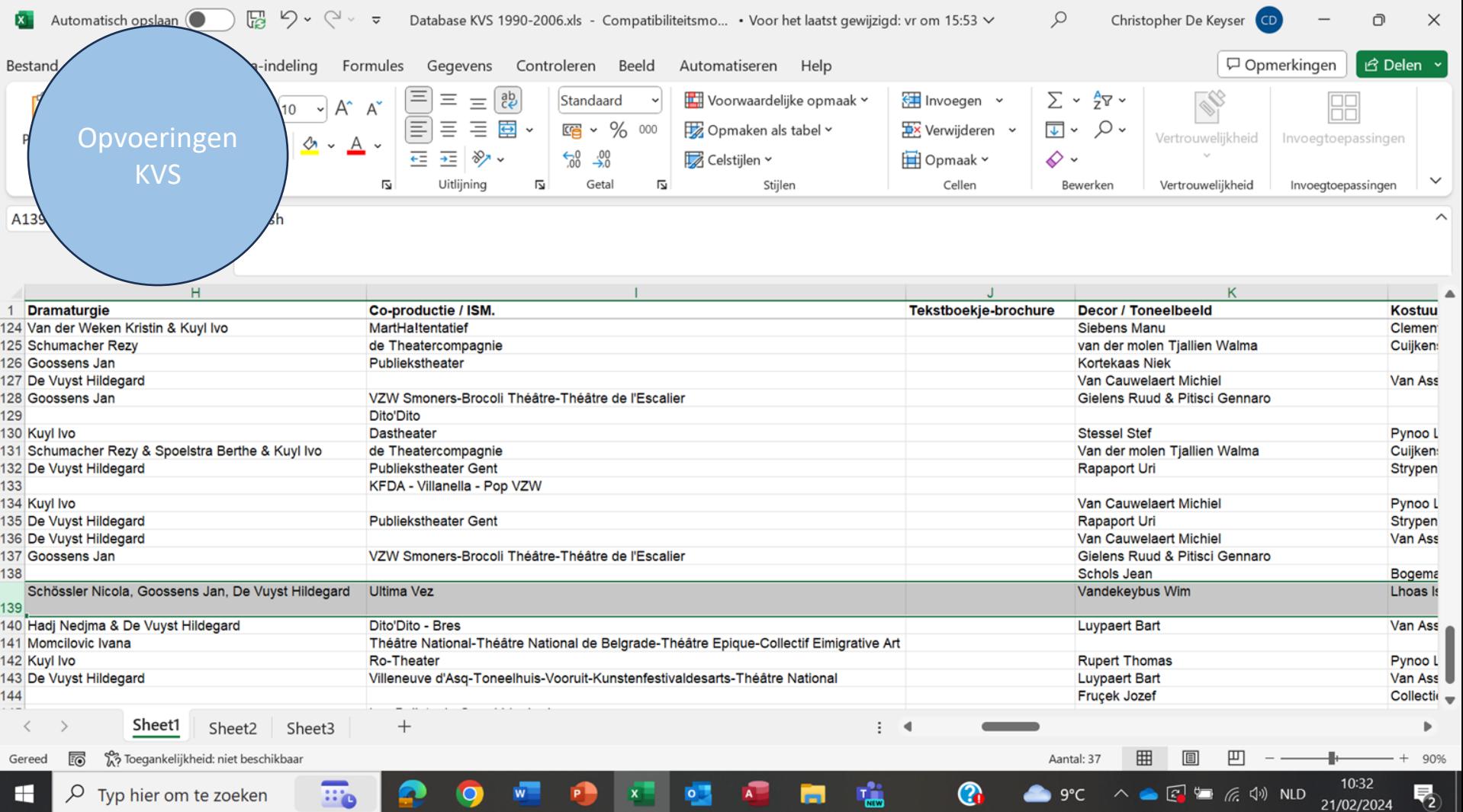

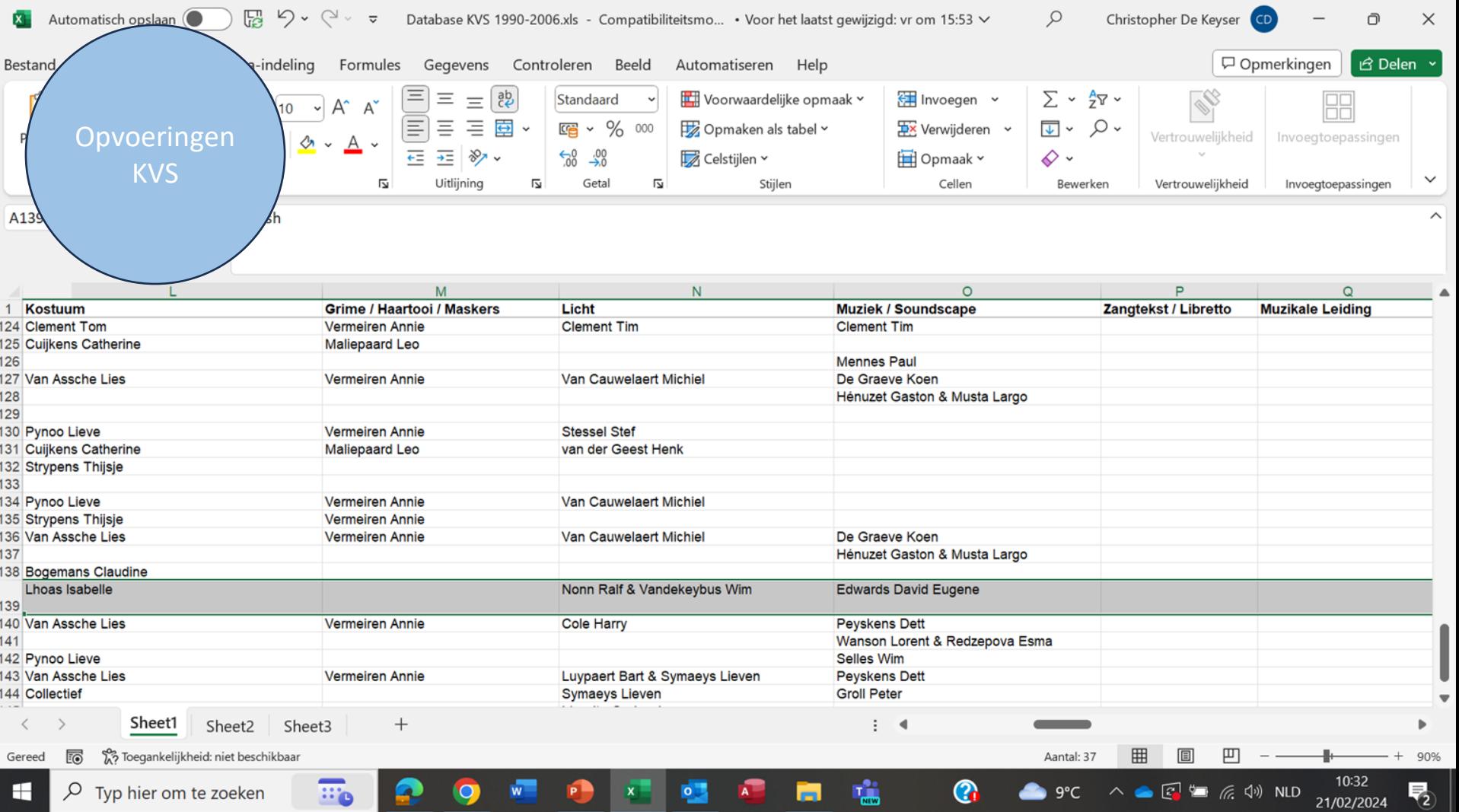

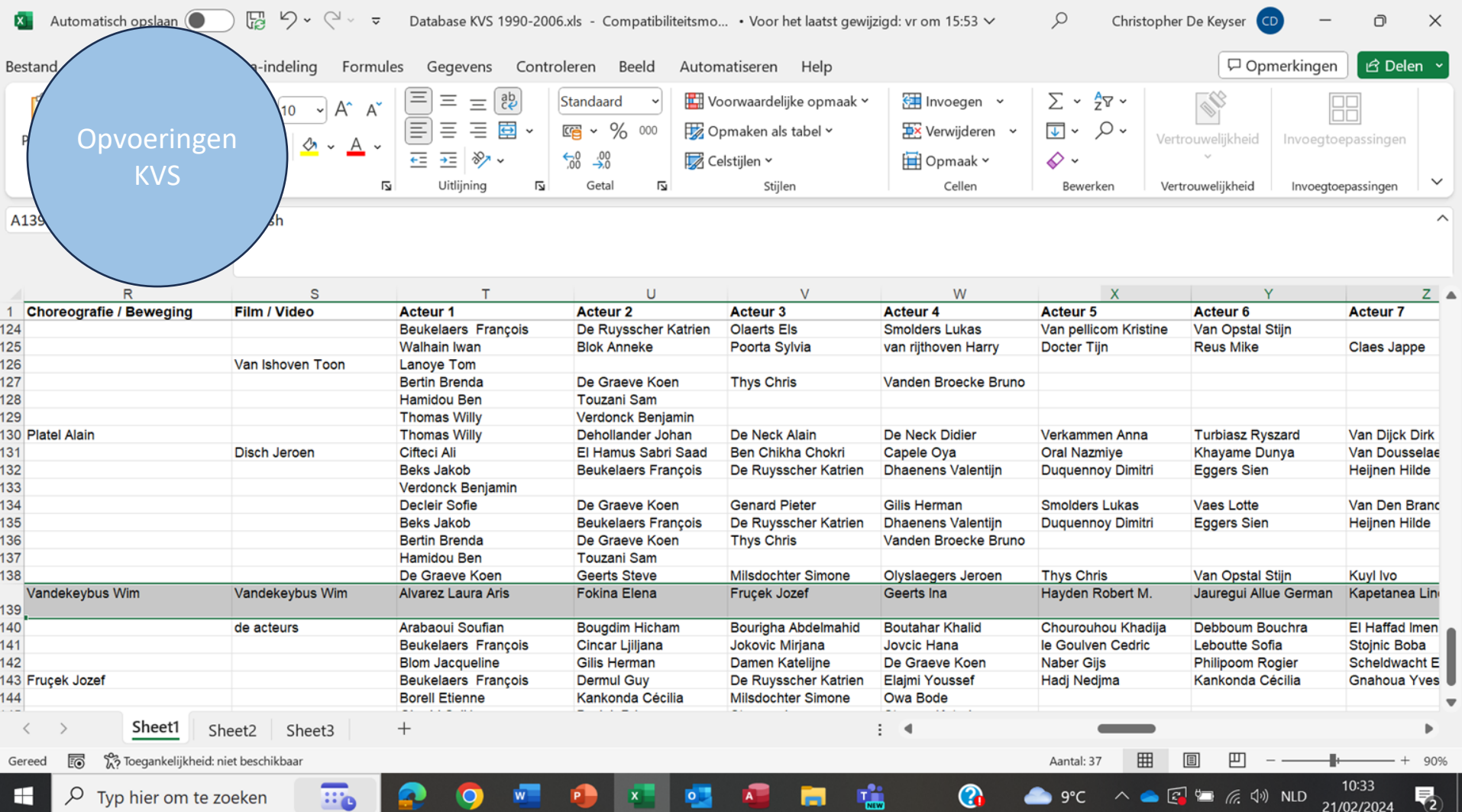

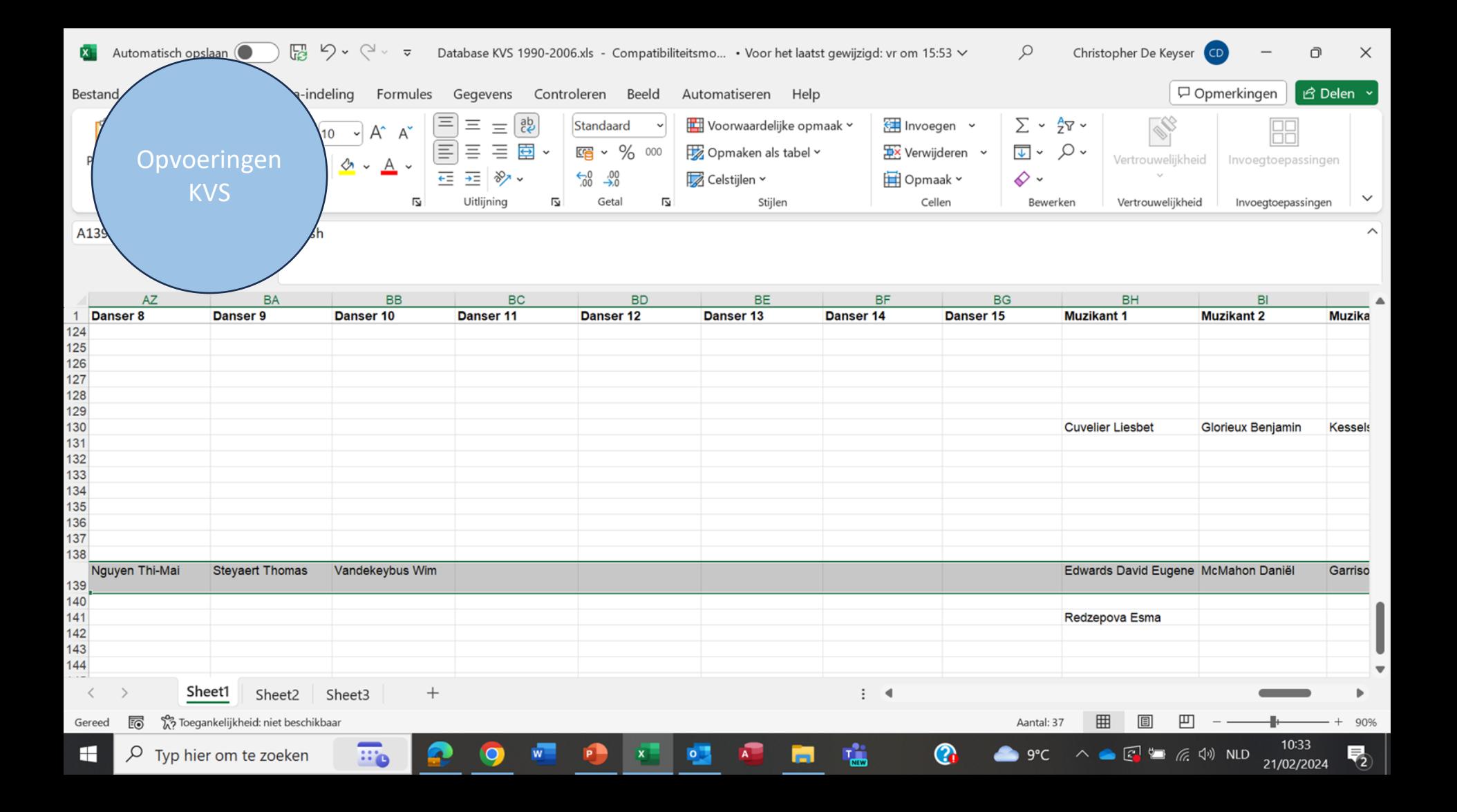

## **Diverse standaarden**

- [DUBLIN CORE](https://www.dublincore.org/)
- [RDA](https://www.podiumkunst.net/nieuws/het-verbinden-en-ontsluiten-van-collecties-uit-de-podiumkunsten/)
- [ISAD \(G\)](https://www.vvbad.be/isadg)
- **[IASA](https://eu-central-1.protection.sophos.com/?d=iasa-web.org&u=aHR0cHM6Ly93d3cuaWFzYS13ZWIub3JnLw==&i=NjJjM2RiMDkzOThjMzkxMDA2ZWE2MzQ5&t=cmVHc1M3WkZWMDA3Y2RRclJ3Q2JiOUd0alpaVU5UOStQQXVsSHF1UUdDZz0=&h=93c4918ef32545ddb5e8b409ed8beae5&s=AVNPUEhUT0NFTkNSWVBUSVatMZVnsOGADW2bTd4tFM7LIrwBw7DXvVXVfszp1-v_Cg)**
- …

Institutioneel archief MU.ZEE: Fichebak. Foto: CKV.

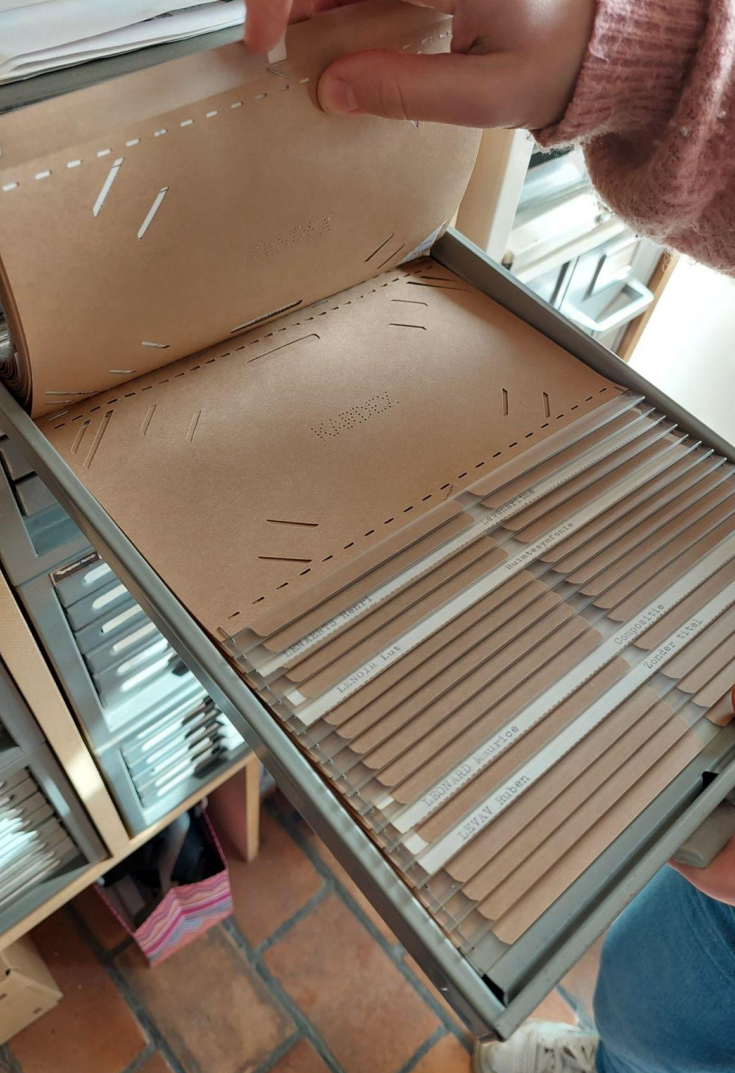

# **Linked (Open) Data**

- Techniek om data vast te leggen
	- Collecties met elkaar verbinden en ontsluiten

# **Metadata: Tips & Tricks**

• Denk goed na over welke informatie je gaat bewaren?

Denk na over de betrokkenen  $\rightarrow$  Wie gaat het raadplegen?

• Maak duidelijke afspraken over hoe je je archief gaat beschrijven + up-to-date te houden

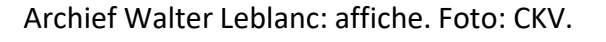

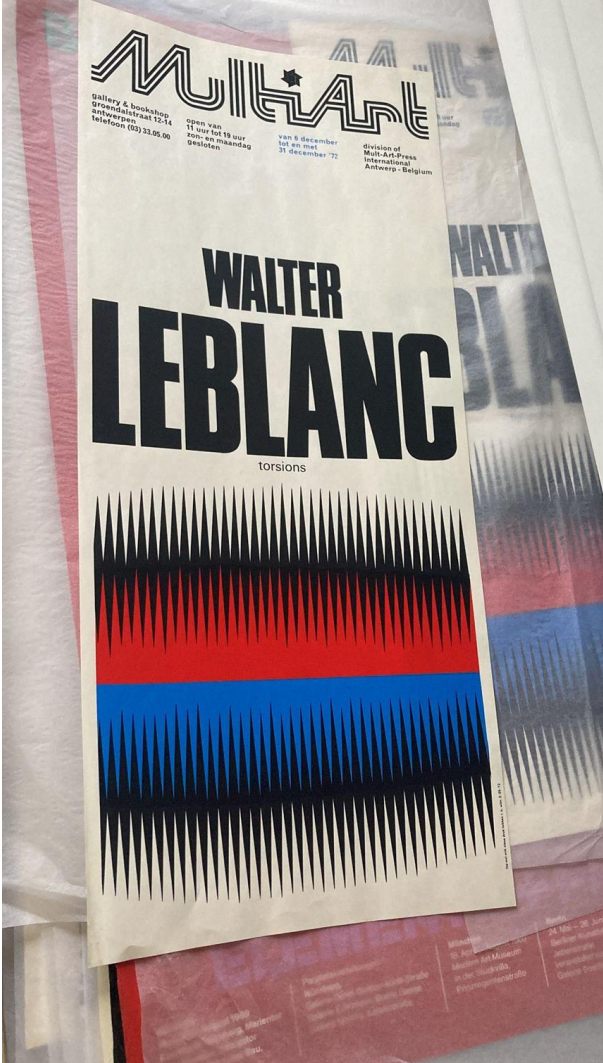

## **Voorbeeld Jef Verheyen**

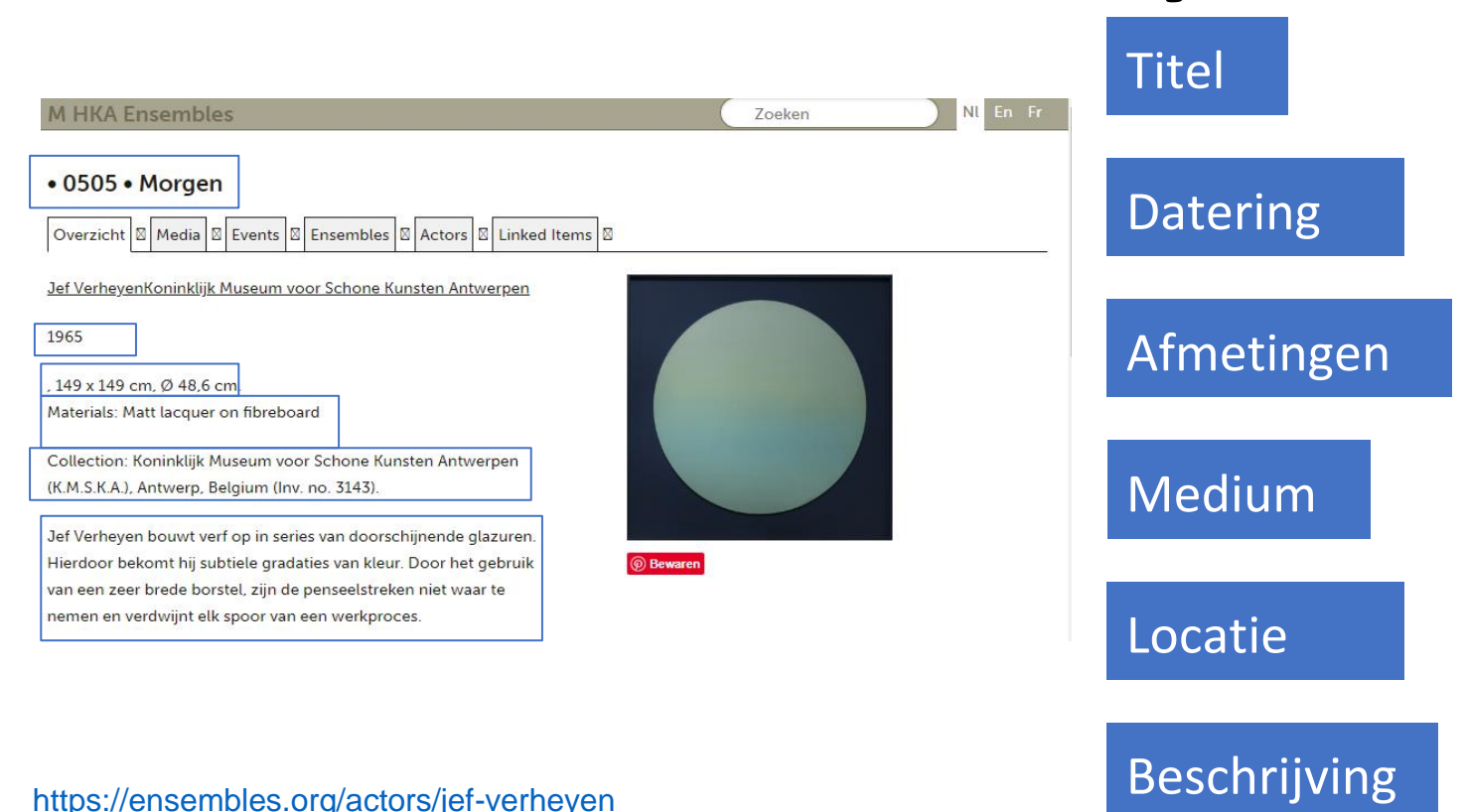

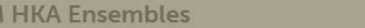

#### • 0505 • Morgen

Overzicht | X | Media | X | Events | X | Ensembles | X | Actors | X | Linked Items | X

Jef VerheyenKoninklijk Museum voor Schone Kunsten Antwerpen

1965

.149 x 149 cm. Ø 48.6 cm. Materials: Matt lacquer on fibreboard

Collection: Koninklijk Museum voor Schone Kunsten Antwerpen (K.M.S.K.A.), Antwerp, Belgium (Inv. no. 3143).

Jef Verheyen bouwt verf op in series van doorschijnende glazuren. Hierdoor bekomt hij subtiele gradaties van kleur. Door het gebruik van een zeer brede borstel, zijn de penseelstreken niet waar te nemen en verdwijnt elk spoor van een werkproces.

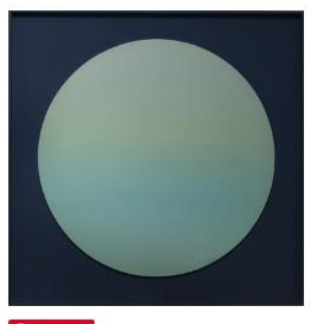

*<sup>⊙</sup> Bewaren* 

### **Events** View all

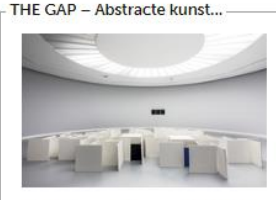

30 January 2016 - 29 May 2016. Met bijzondere aandacht voor de notie van abstractie binnen de twintigste-eeuwse en hedendaagse Belgische kuns

### Tentoonstellingen

#### THE GAP – Abstracte kunst uit België. Een Selectie. Curator: Luc Tuymans

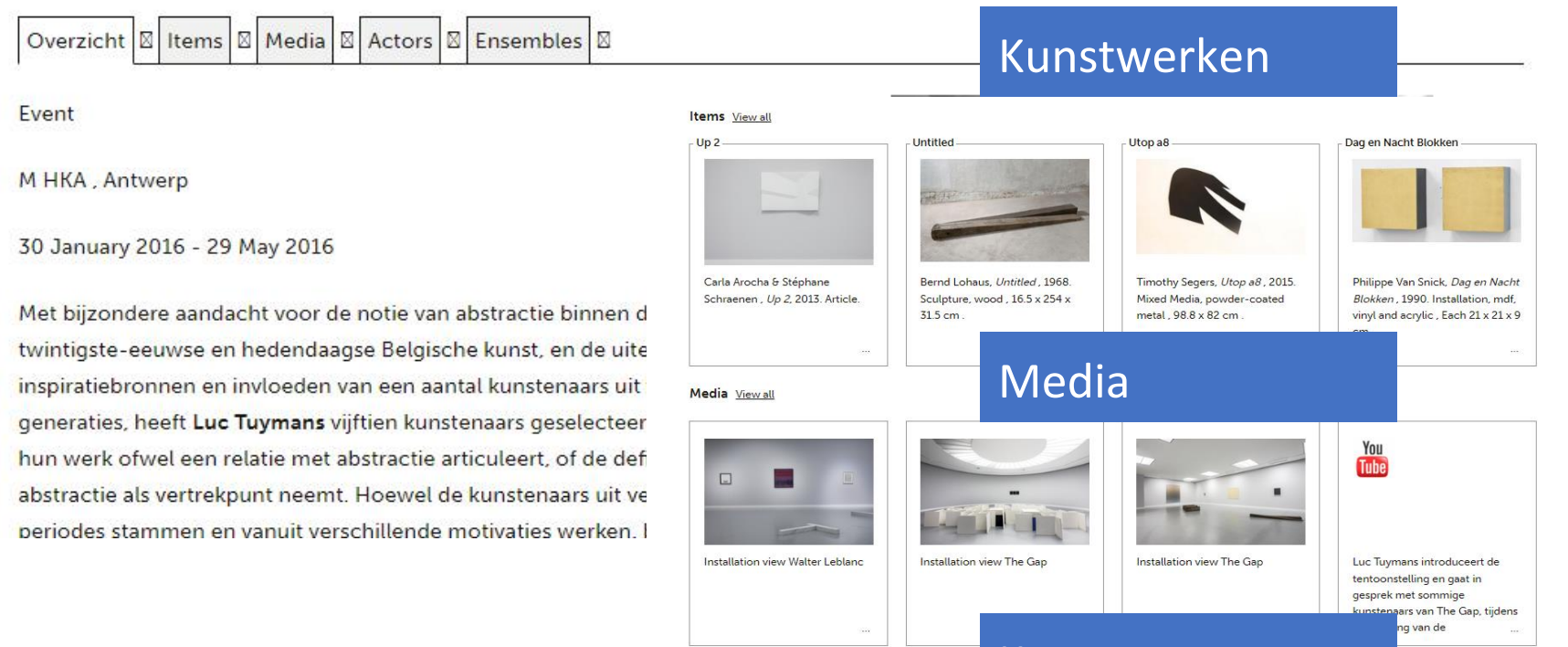

**Actors** View all Carla Arocha & Stéphane S

### Kunstenaars

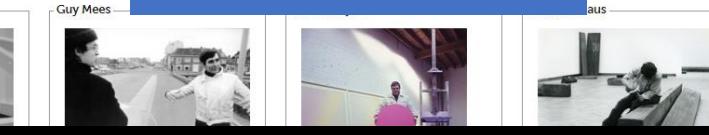

<https://ap.lc/jHfbF>

## **Voorbeeld Mu.ZEE**

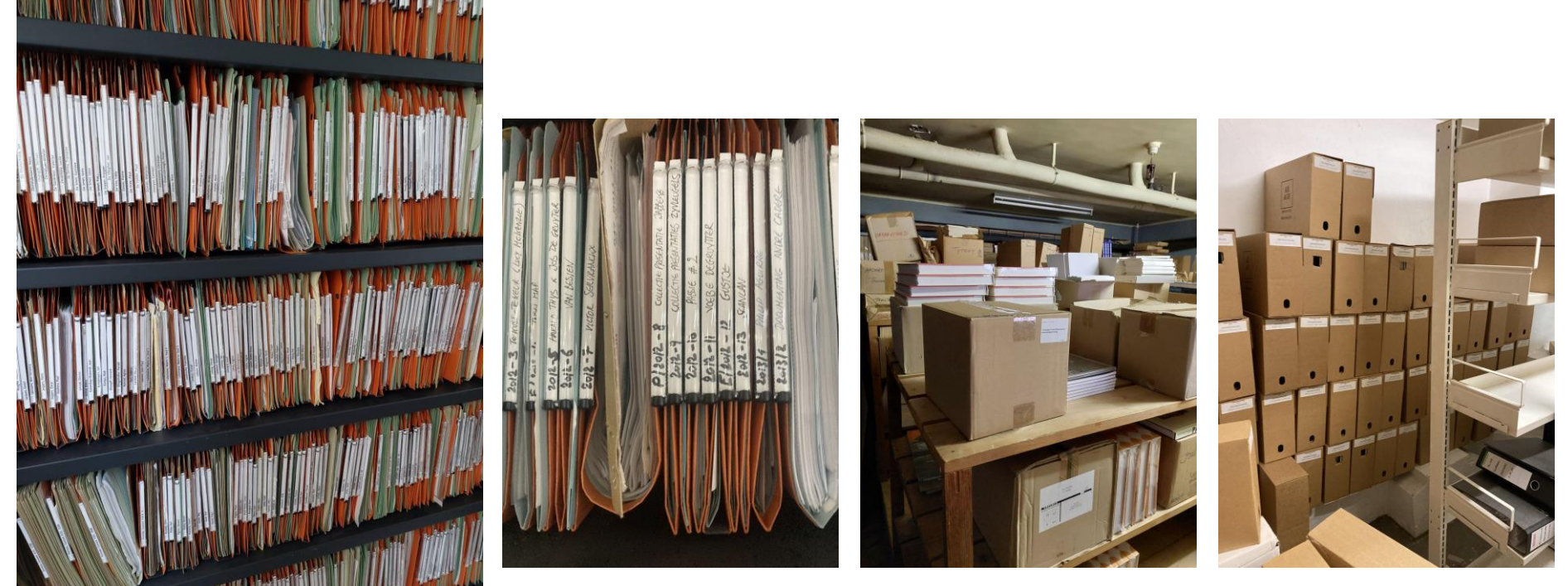

Het institutioneel archief van Mu.ZEE. Foto: CKV.

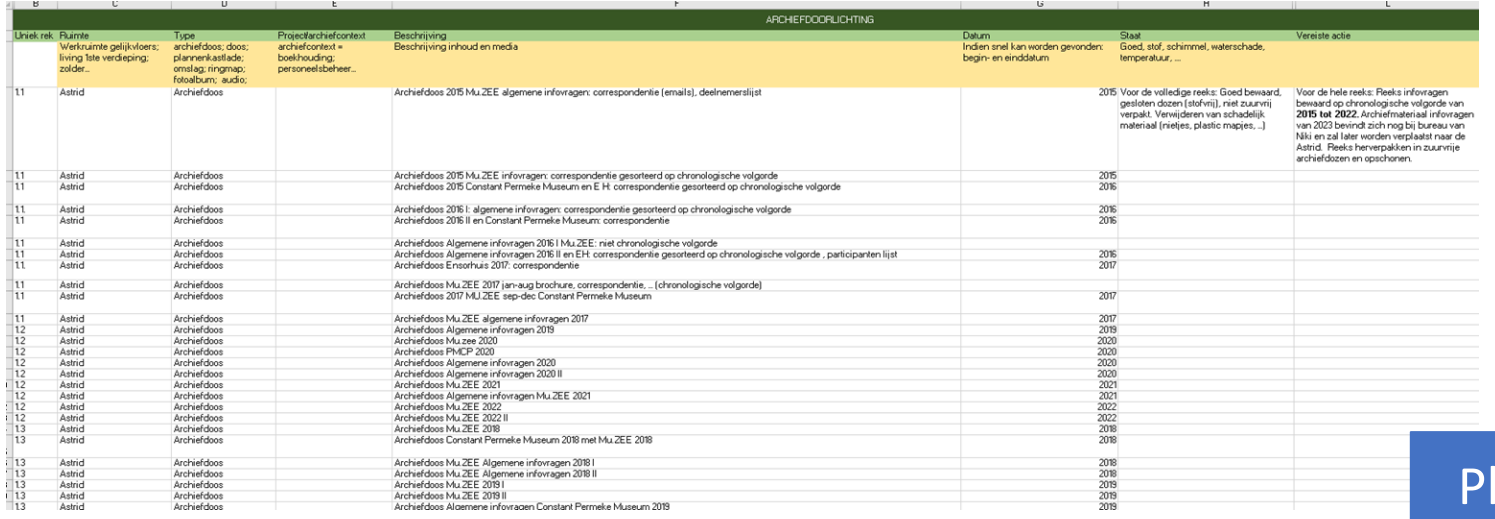

### laatsingslijst

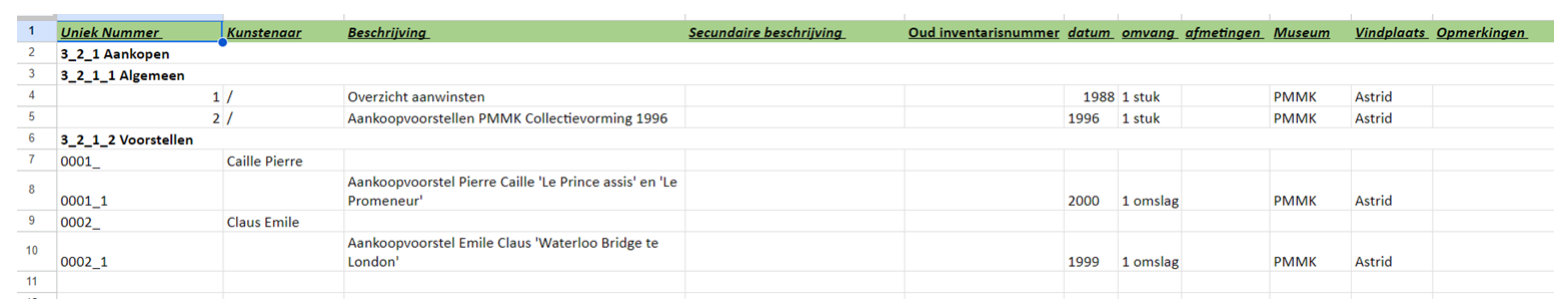

### Inventaris

### Documentatie betreffende aankoop Panamarenko 'Bernouilli', 1995: brief en documentatie.

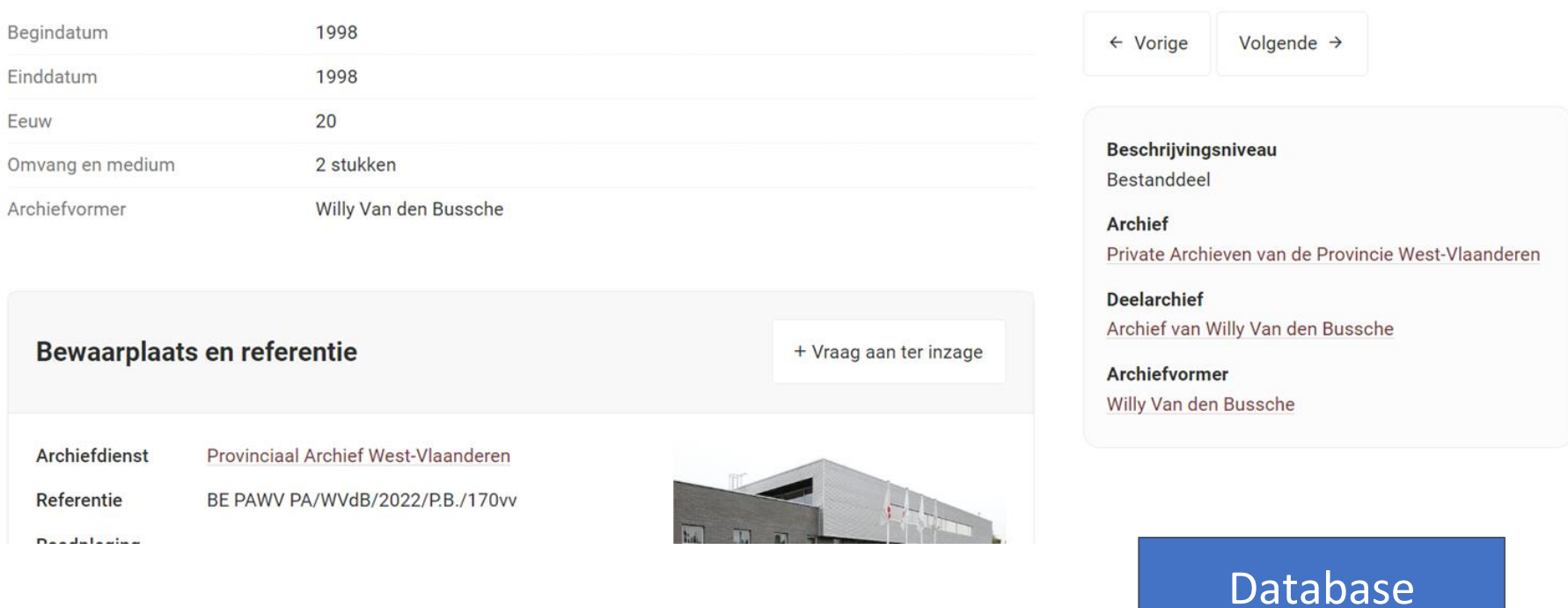

## **Voorbeeld Affiche**

Altchison\_Paul\_METADATA

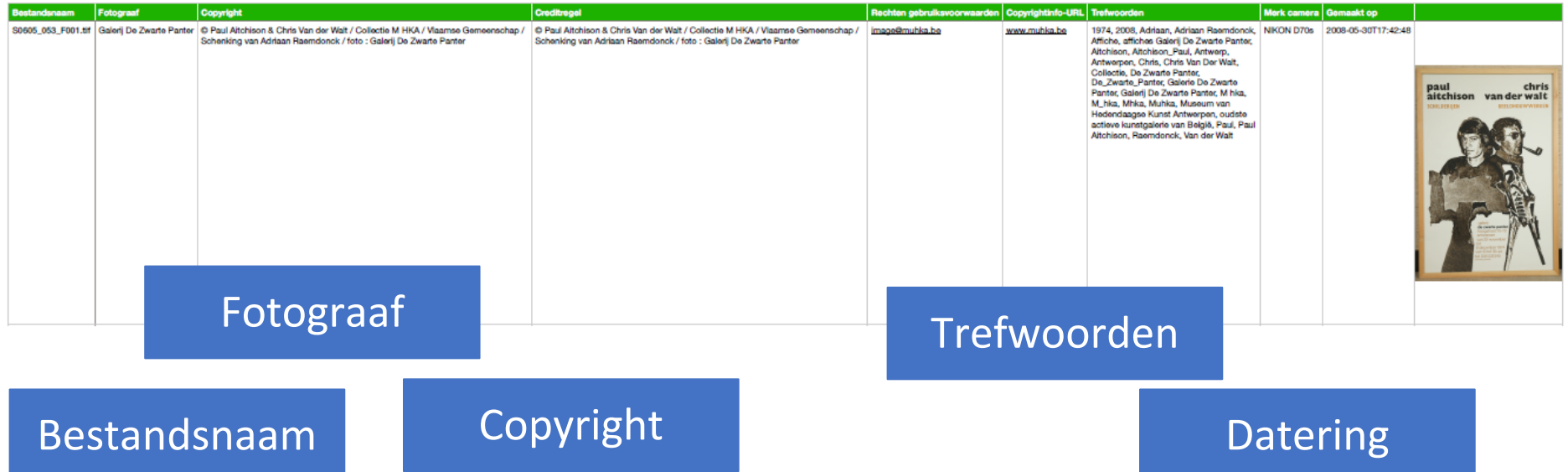

#### Eigenschappen van S0605\_053\_F001

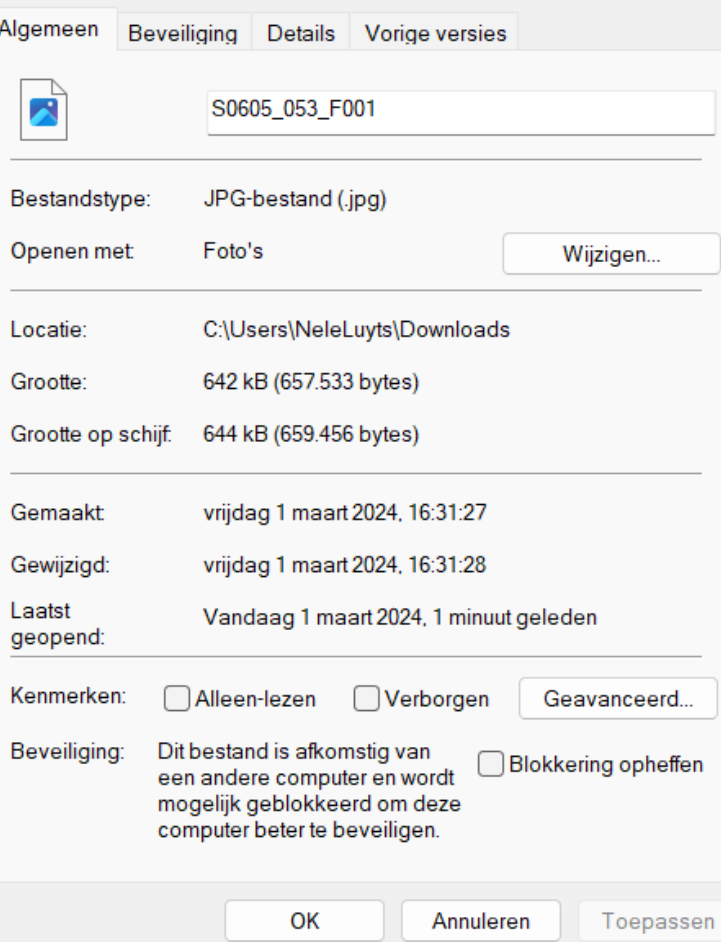

 $\times$ 

#### Eigenschappen van S0605\_053\_F001 Details Vorige versies Beveiliaina Algemeen Eigenschap Waarde Beschrijving Titel Onderwerp \*\*\*\*\* Waardering Labels 1974; 2008; Adriaan; Adriaa... Opmerkingen Oorsprong Galerij De Zwarte Panter **Auteurs** 30/05/2008 17:42 Genomen op Adobe Photoshop Lightroo... Programmanaam Verkregen op <sup>©</sup> Paul Aitchison & Chris Va... Copyright Afbeelding Afbeeldings-id Afmetingen 704 x 1024 **Breedte** 704 pixels 1024 pixels Hoogte Horizontale resolutie 100 dpi Verticale resolutie  $100 \text{ dni}$ Eigenschappen en persoonlijke gegevens verwijderen

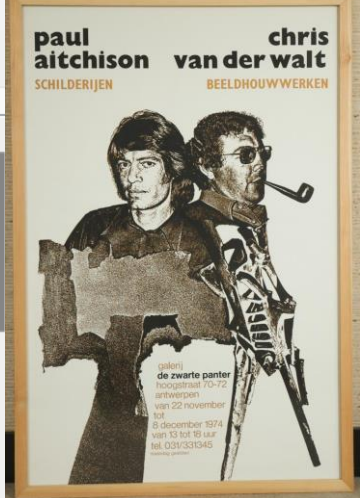

OK

Annuleren

# **Metadata: Tips & Tricks**

- Werk samen met collega's en ga op zoek naar experten
	- Durf advies en ondersteuning te vragen

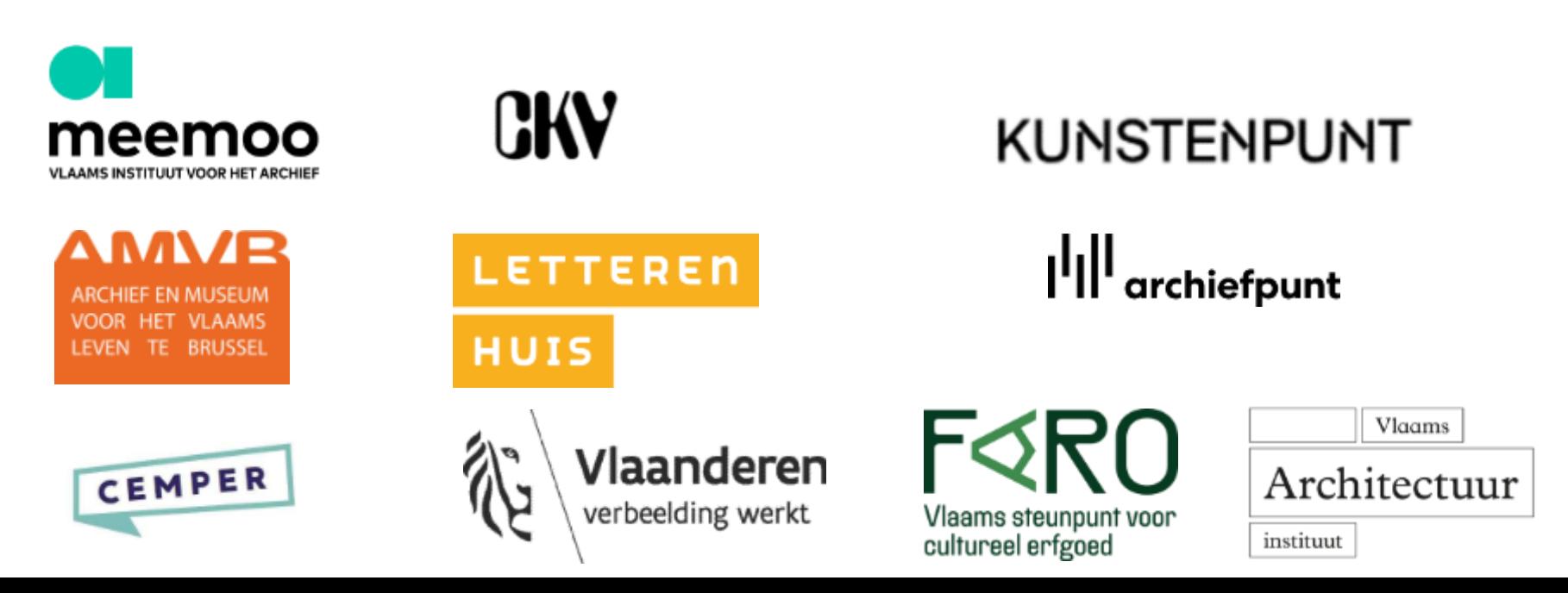

## **Vragen**

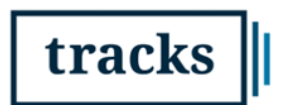

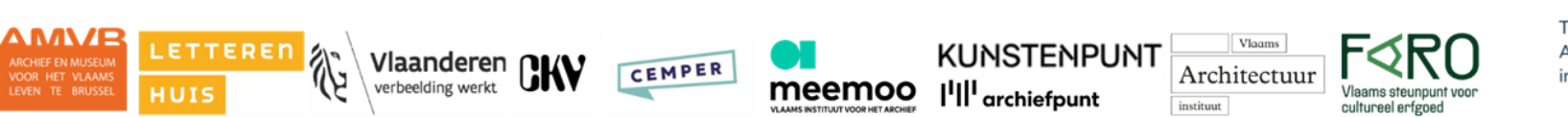

ARCHIEF EN MUSEUM

VOOR HET VLAAMS

Toolbox & Richtlijnen voor Archief- en Collectiezorg in de Kunstsector